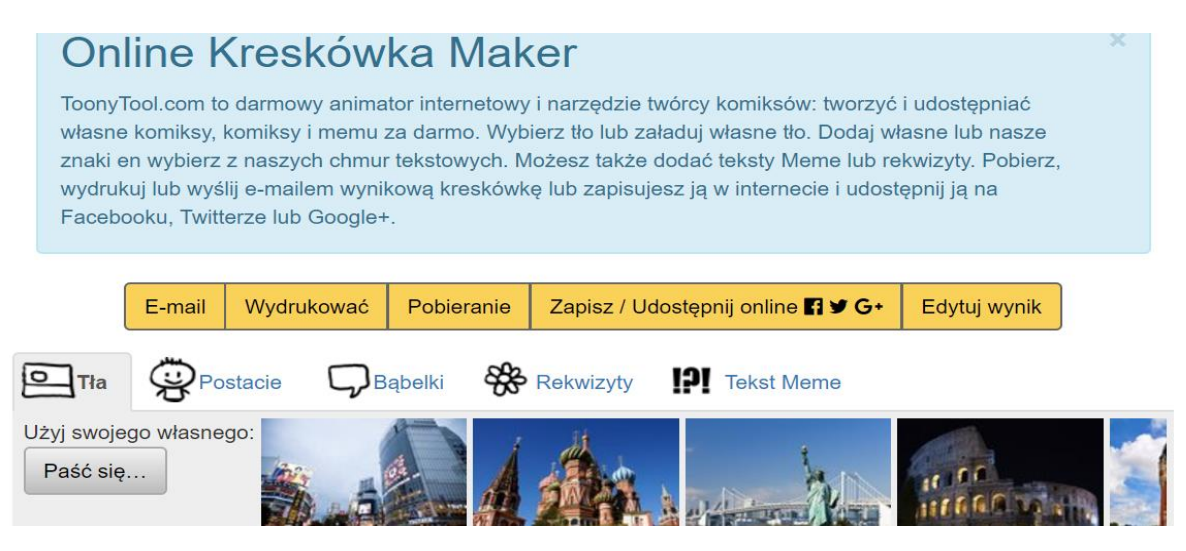

Wybieramy jedną z wielu propozycji tła lub używamy własnego obrazu.

Postacie: przeciągamy na tło wybrane postacie. Możemy je przenosić, zmieniać.

Babelki: Wybieramy dowolny szablon bąbelków. Jeśli chcemy wstawić tekst klikamy w nie dwa razy .

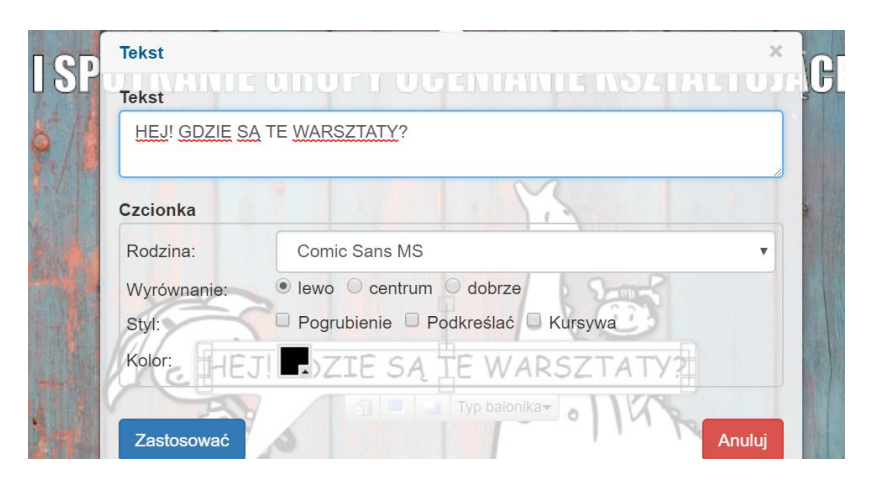

Po naniesieniu zmian: Zastosować

Kiedy obraz jest już gotowy – wybieramy jedną z **żółtych** opcji.

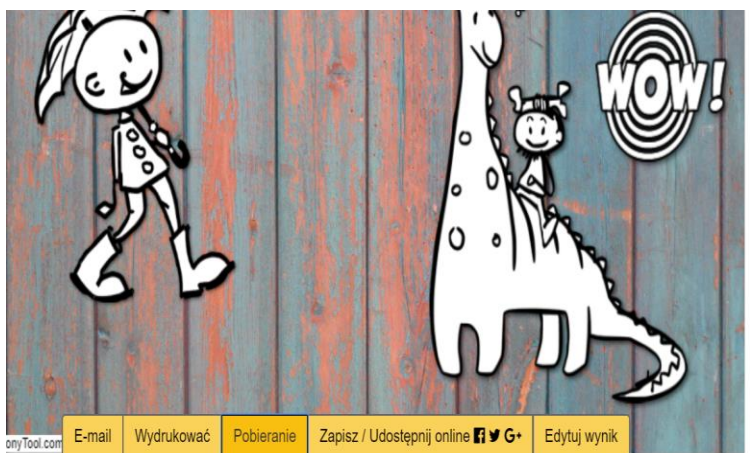

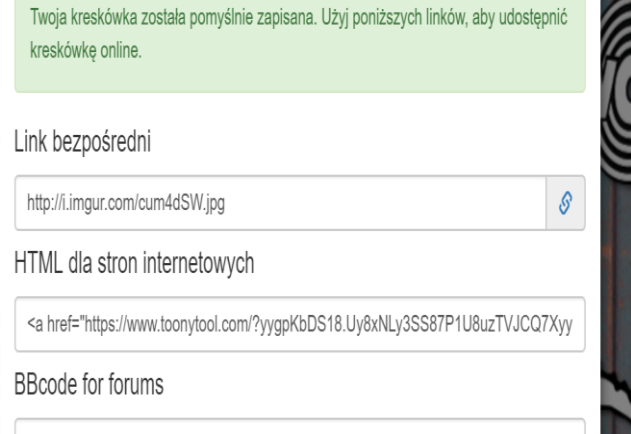

TURL=https://www.toonvtool.com/?vvapKbDS18.Uv8xNLv3SS87P1U8uzTVJCQ7XvvpIE |

Można wysłać jako E-mail, Wydrukować Pobieranie- jako obraz.

Zapisz / Udostępnij